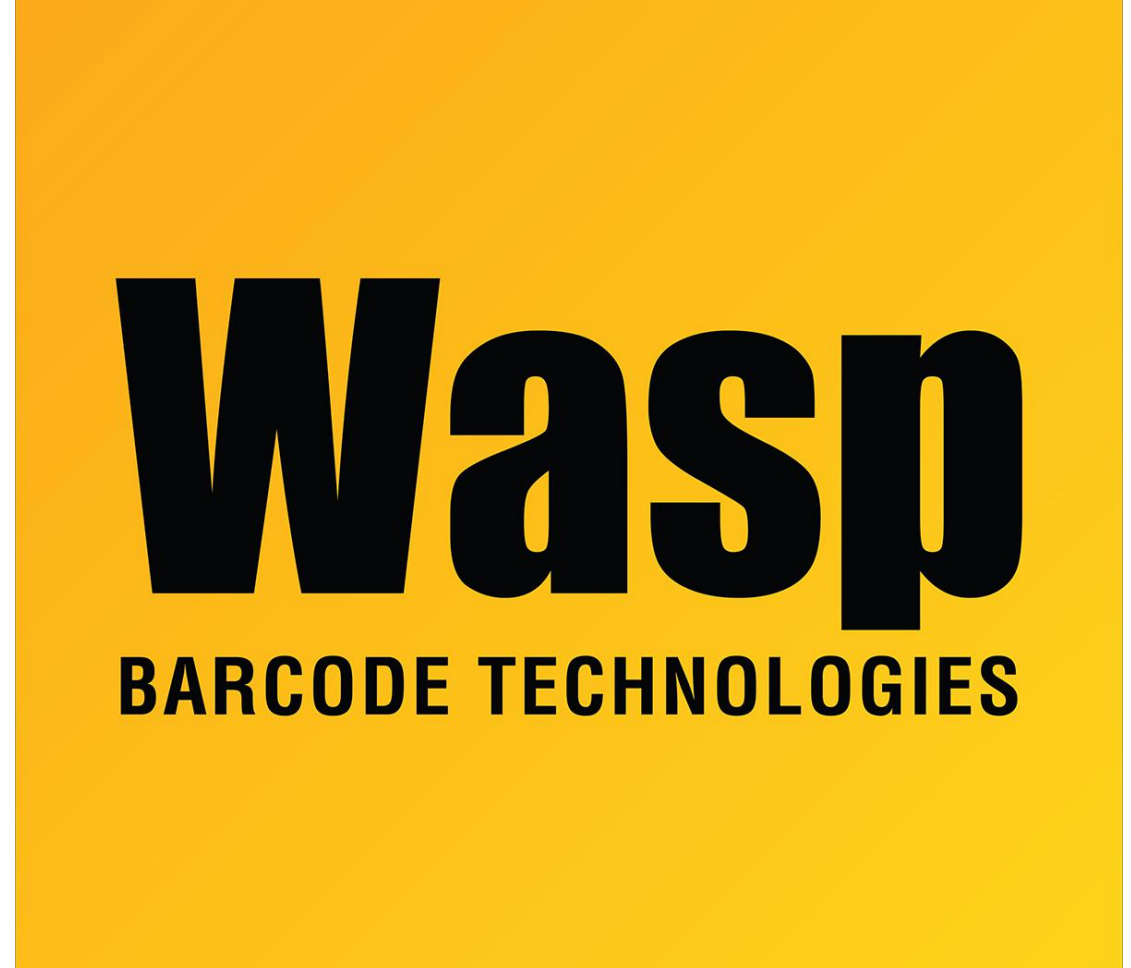

[Portal](https://support.waspbarcode.com/) > [Knowledgebase](https://support.waspbarcode.com/kb) > [Software](https://support.waspbarcode.com/kb/software) > [Labeler](https://support.waspbarcode.com/kb/labeler) > [Version 6](https://support.waspbarcode.com/kb/version-6-2) > [Labeler: Error: "System Error](https://support.waspbarcode.com/kb/articles/labeler-error-system-error-91-object-variable-or-with-block-variable-not-set) [91: Object Variable or With Block Variable not set."](https://support.waspbarcode.com/kb/articles/labeler-error-system-error-91-object-variable-or-with-block-variable-not-set)

## Labeler: Error: "System Error 91: Object Variable or With Block Variable not set."

Internal User - 2017-04-10 - in [Version 6](https://support.waspbarcode.com/kb/version-6-2)

This article applies to Labeler version 6.

In File, Page Setup, on the Printer Setup tab, check to see if it is set to WPL Printer. If it is, switch it to your Wasp WPL305, or your correct printer model. After switching and putting in the correct label size, it should print without error.